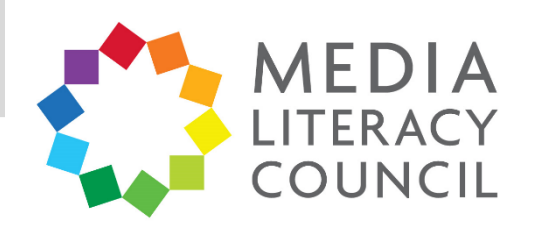

## A Guide To Parental Controls For **Snapchat**

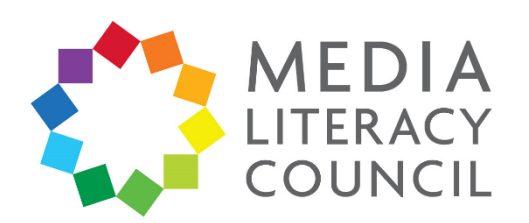

Snapchat is an app that is particularly popular with teenagers in Singapore. It involves sending people short videos and photos that 'disappear' after a while – these used to be ten seconds, but can now last longer. Snapchat also has Snapchat Story, a collection of Snaps that your child's friends can see for one day, and SnapMap, which allows them to share their location with friends.

## **What types of content can I restrict?**

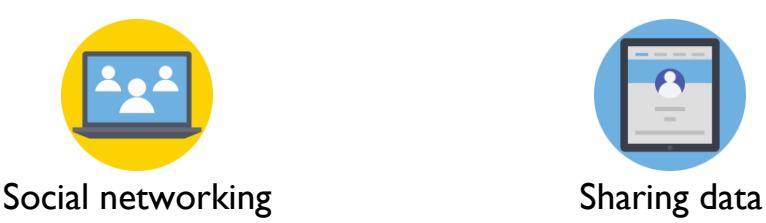

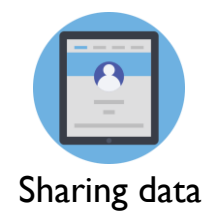

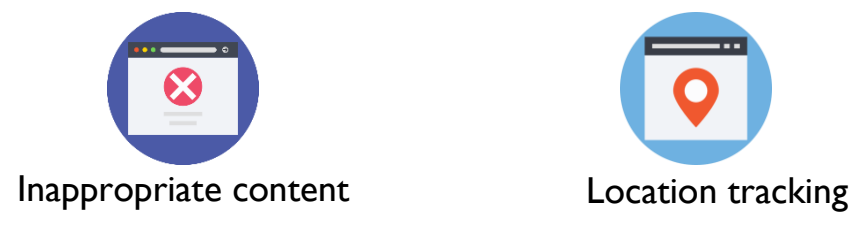

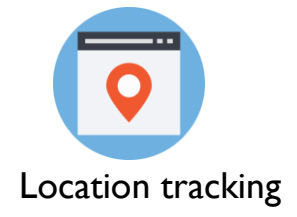

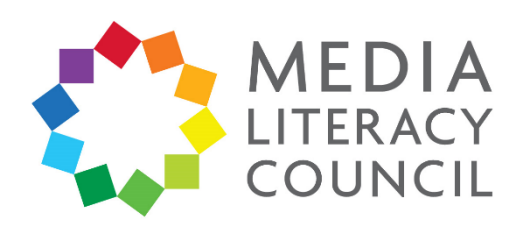

Snapchat has privacy settings to control who can see your child's photos, videos, and Snapmap, which are particularly important since these tend to reveal a lot about their personal lives.

## **What do I do?**

1. On Snapchat, click the icon shaped like a person on the top left. Then, click on the **Settings** icon on the top right of the profile.

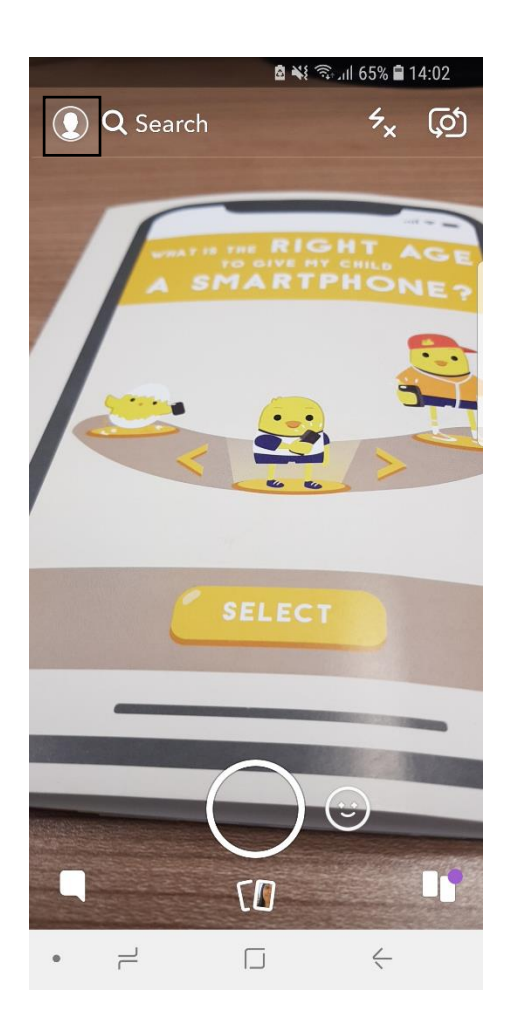

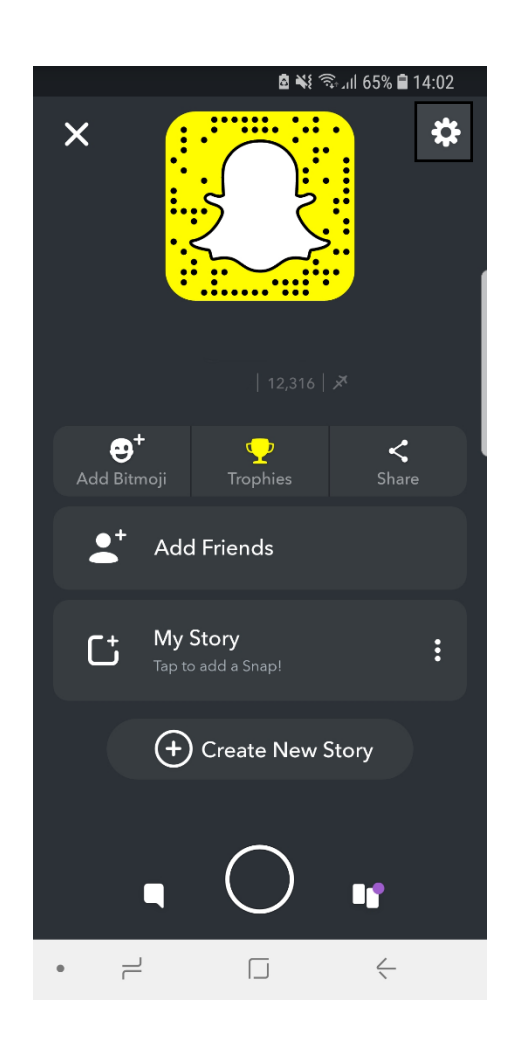

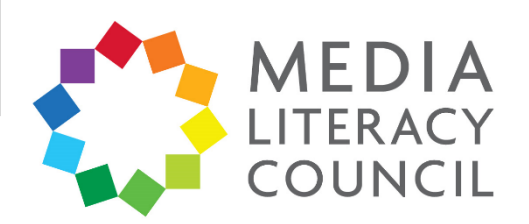

2. In the **Settings**, click on **Mobile number**. Make sure the box that says 'Let others find me using my mobile number' is not checked, so that your child's account cannot be easily found.

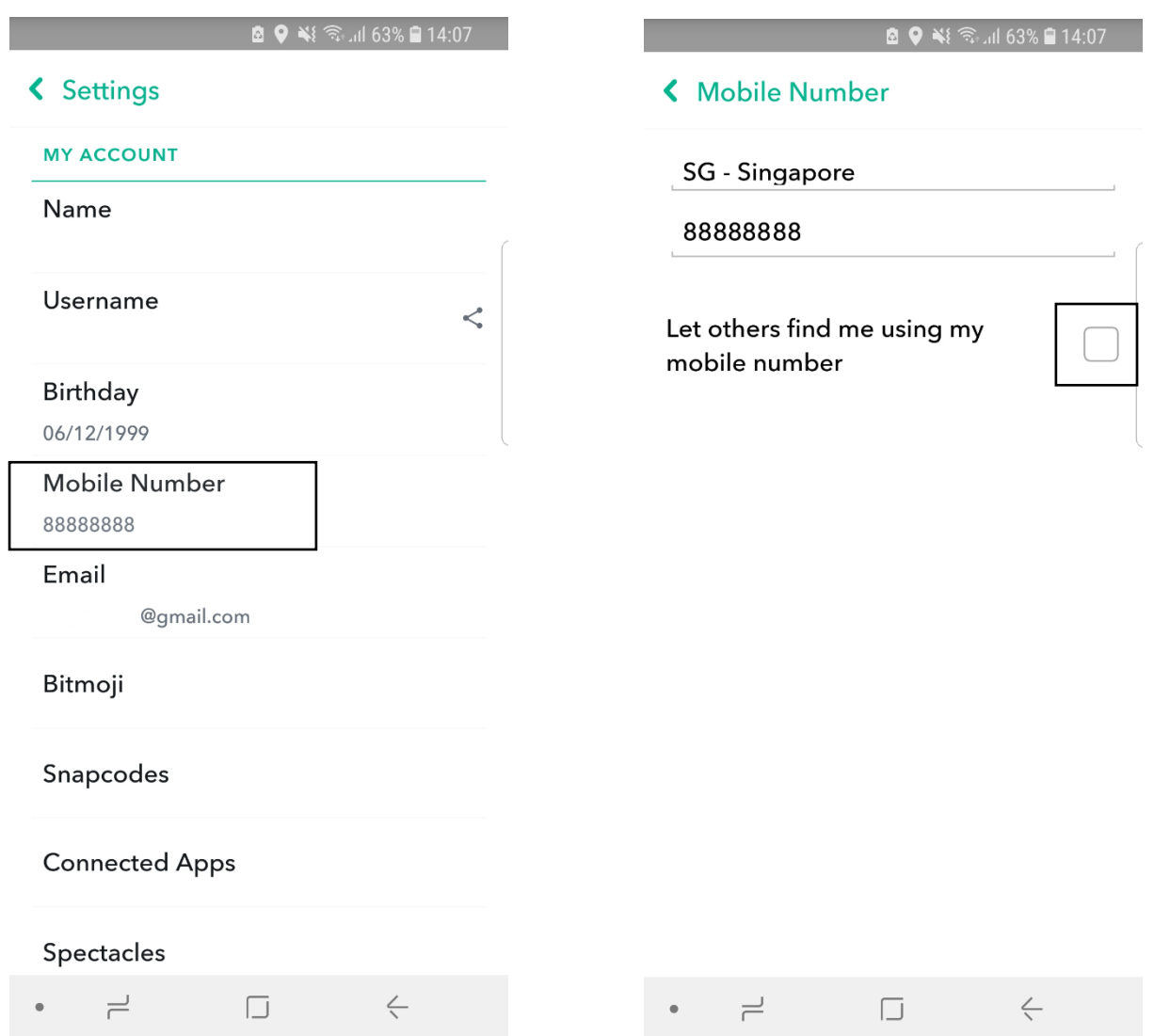

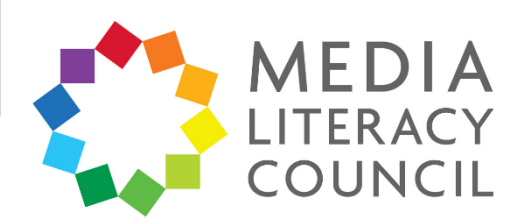

3. Go back to **Settings**, and scroll down to the section **Who Can…** Click **Contact Me** to control who can contact your child directly, via Snaps, chats, and calls. Make sure this is set to **My Friends** and not Everyone.

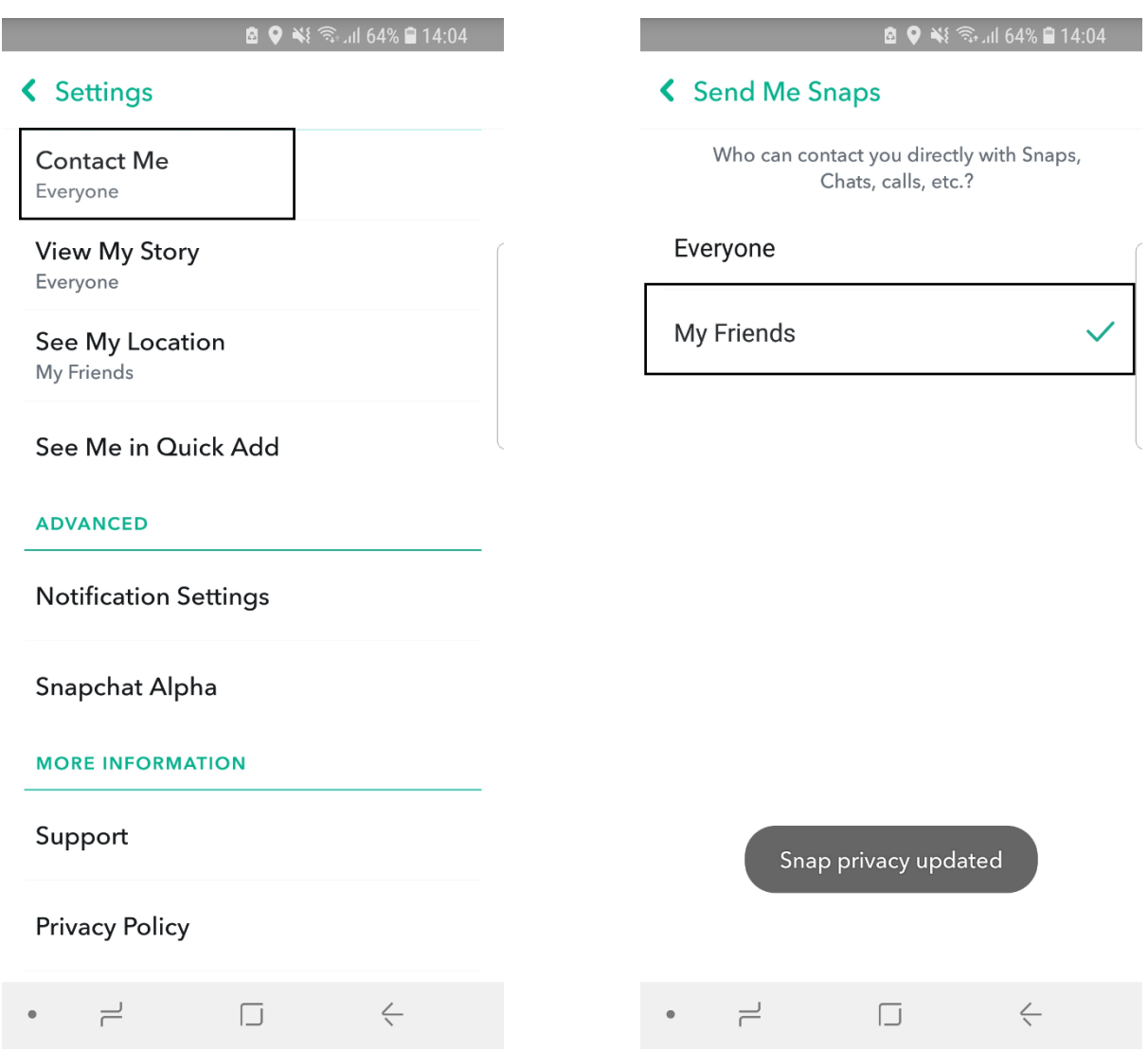

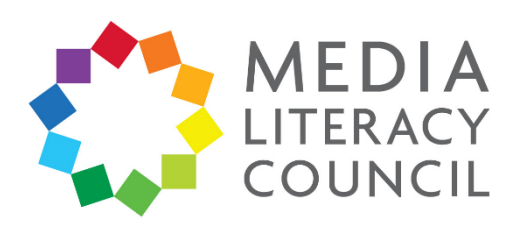

4. Go back to **Settings** and, under Contact Me, click **View My Story** to control who can see your child's Story. This is the collation of photos and videos, selected by your child, that can be seen for 24 hours. Make sure this is set to **My Friends** and not Everyone.

If you click **Custom**, you can block specific people from seeing your child's Story. If you are a friend of your child on Snapchat, make sure you are not blocked on this list.

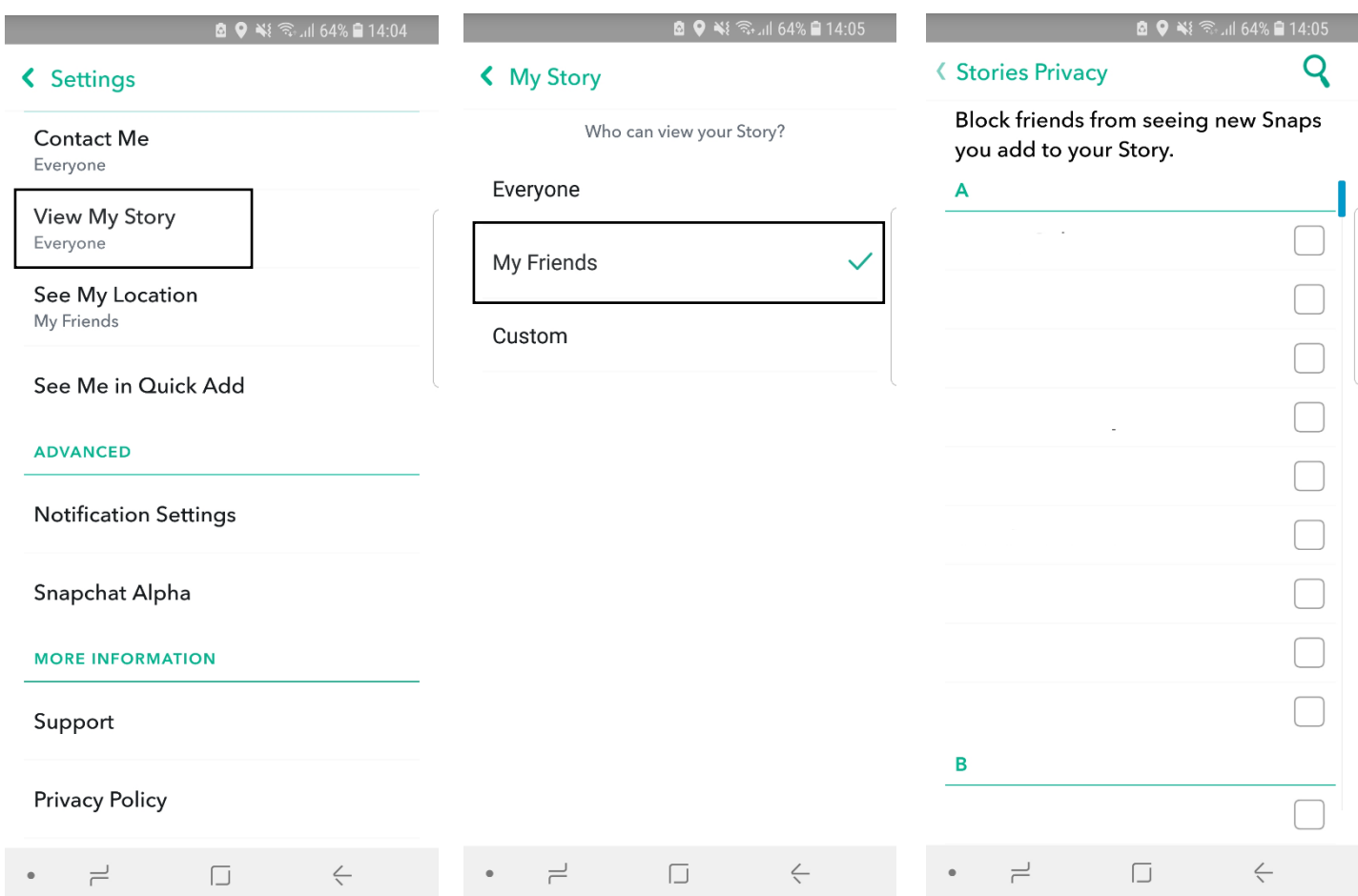

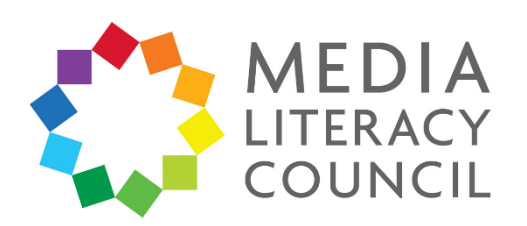

5. Go back to **Settings** and, under View My Story, click **See My Location** to control who can see your child's location. Snapmap is a feature of Snapchat that allows friends to see one another's locations and 'hotspots' of news around the world.

Make sure this is set to **Ghost Mode** so that no one can see your child's location. Turning this on, even for friends, allows Snapchat to collect geo-location information that would easily reveal your child's daily habits, e.g., when and where they go to school and tuition, and where they live. A pop-up will appear that will allow you to select how long you want to turn on Ghost Mode. Select **Until turned off**.

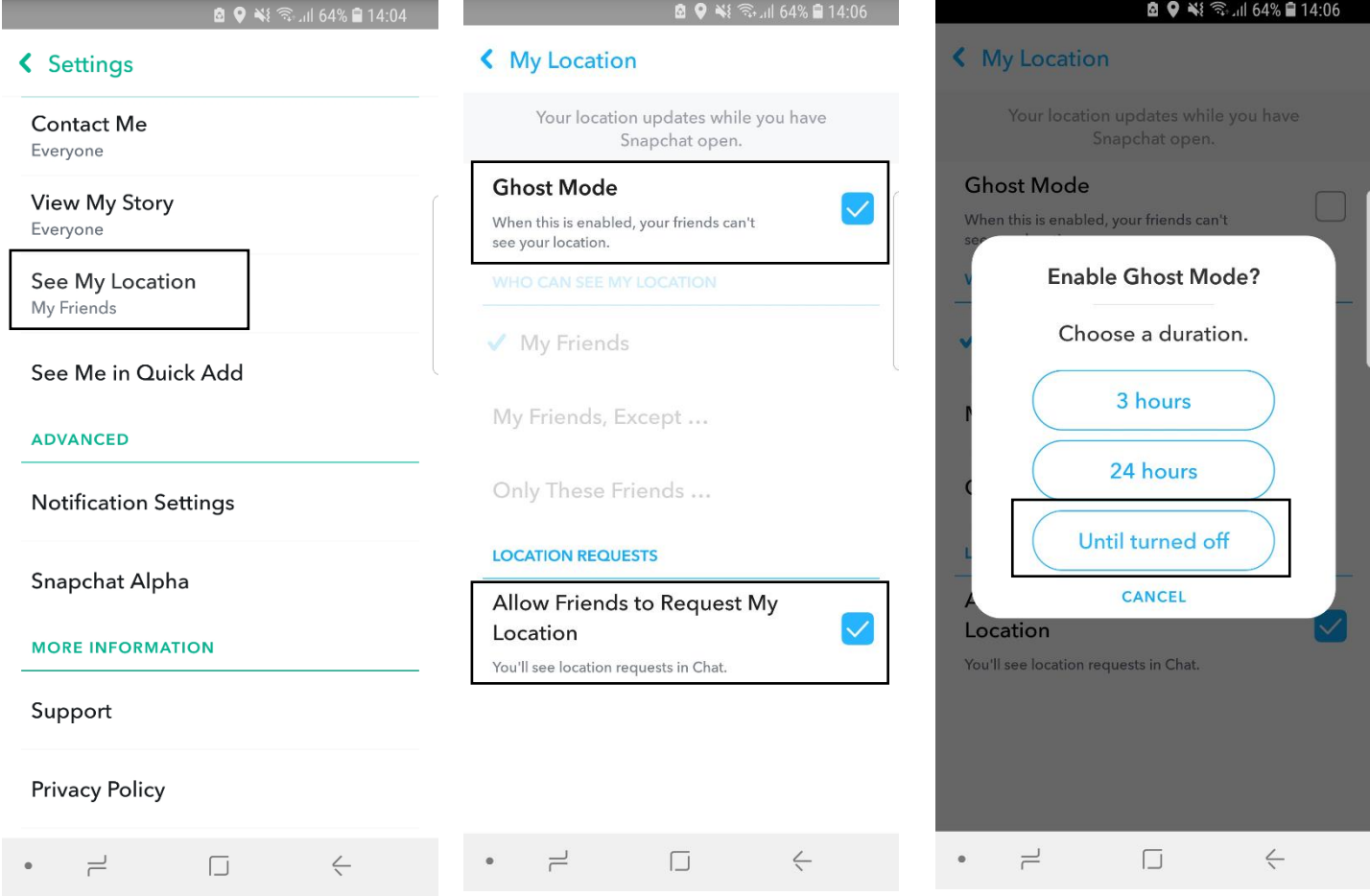

You can also turn off **Allow Friends to Request my Location**.

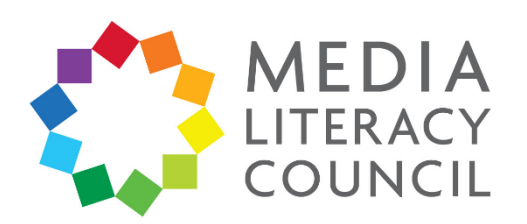

6. Go back to **Settings** and, under View My Story, click **See Me in Quick Add** to control whether people can see your child's profile in Quick Add. Quick Add recommends friends for people to add. Make sure the box is not checked, so that people will need to know your child's username to add them.

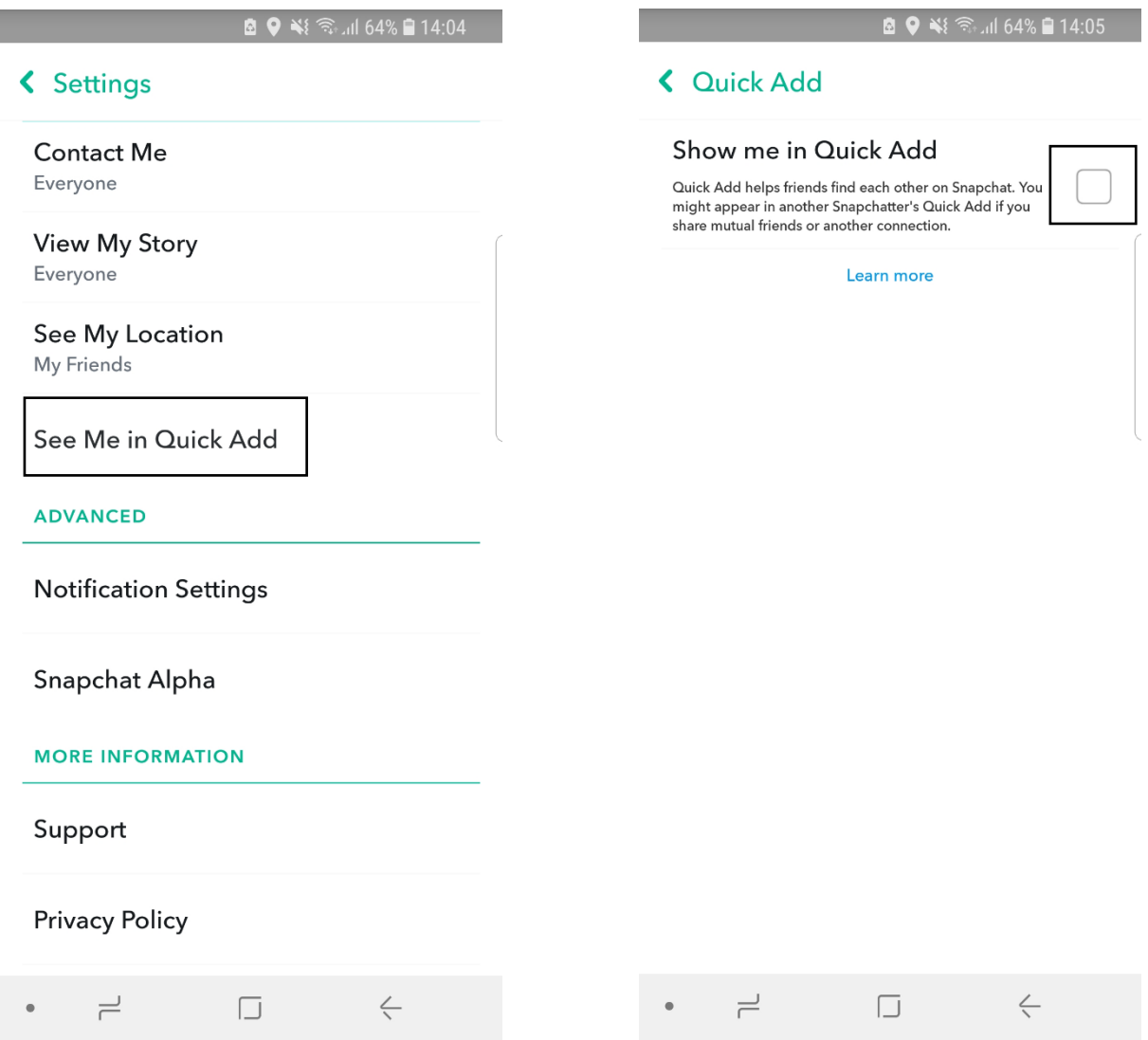

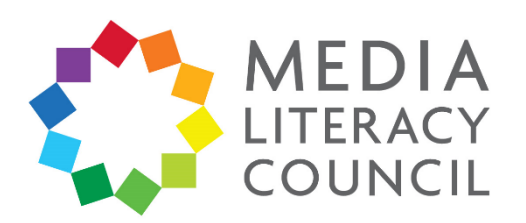

7. You can also report Snaps on Snapchat. If your child receives a Snap that is inappropriate or abusive, they can hold onto it so as to play it again. Click the three dotted button on the top right corner. Then, click the **Flag** icon on the bottom left. You can then specify why you are reporting the Snap.

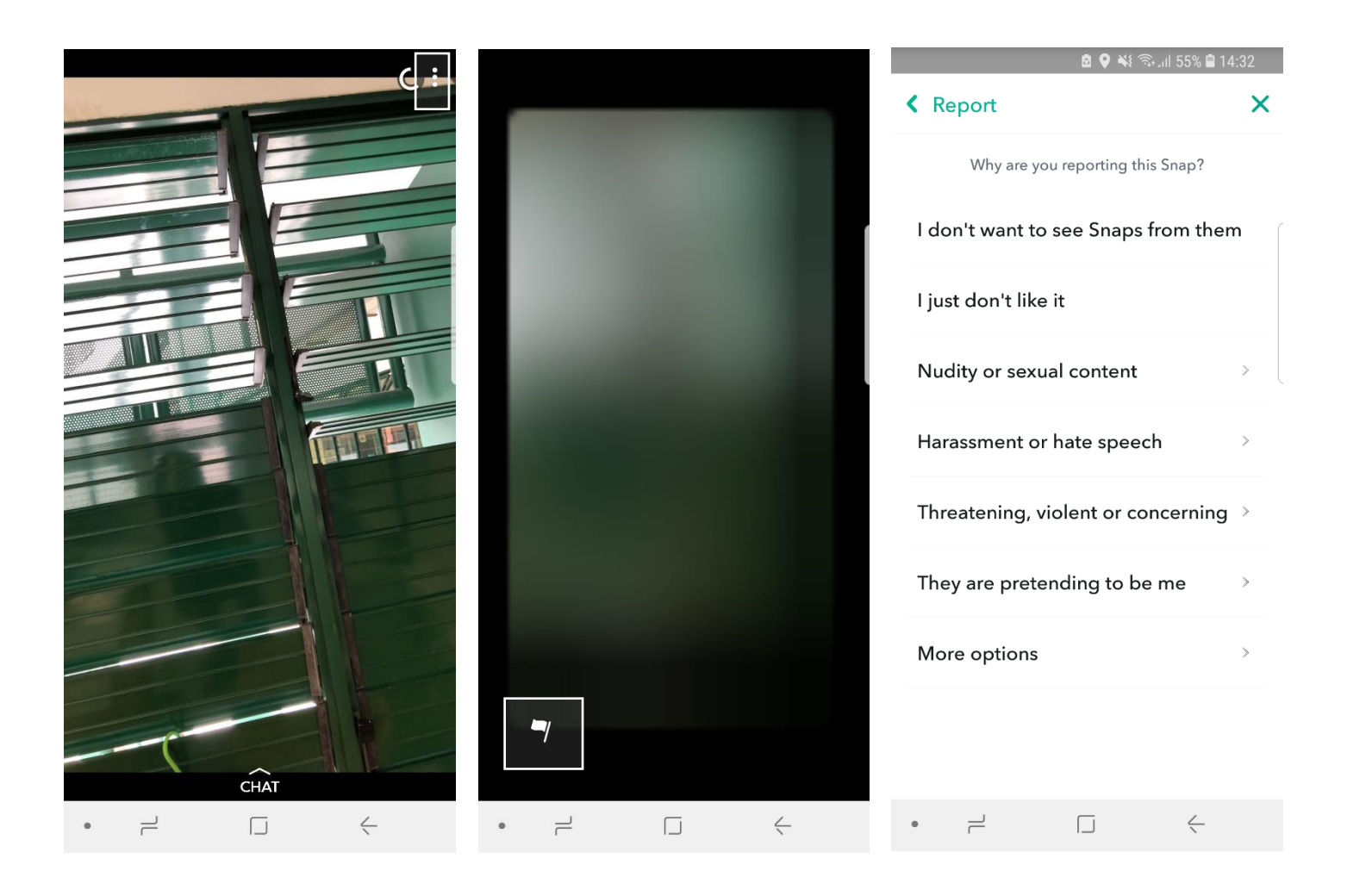

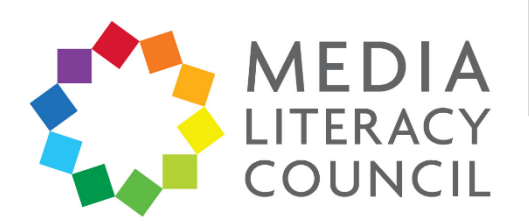

8. You can also report and block people on Snapchat. Find the person on Snapchat. This can be through the Friends page, if they have sent your child a Snap directly, or through the Discover page, if they are friends with your child and posting Stories. Hold down on the person's name. On the options that appear, click **Settings**. You can select **Block** or **Report** at the bottom of the options. You can also select **Remove Friend** if you do not want them to be Snapchat friends with your child.

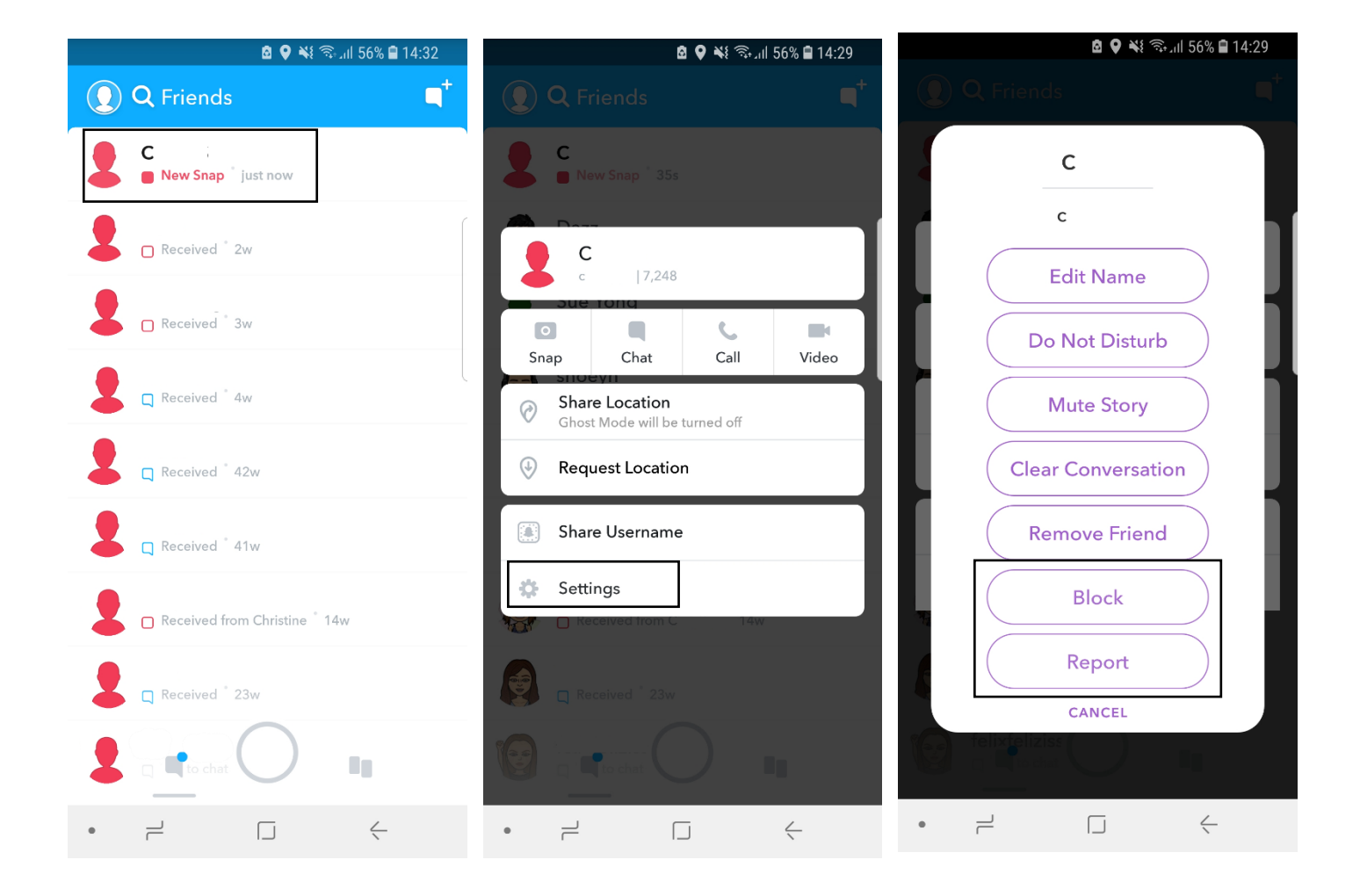